$\begin{pmatrix} \cdot & \cdot \\ \cdot & \cdot \end{pmatrix}$ **Réunion du 19/05/2022**

# **Liste des présents**

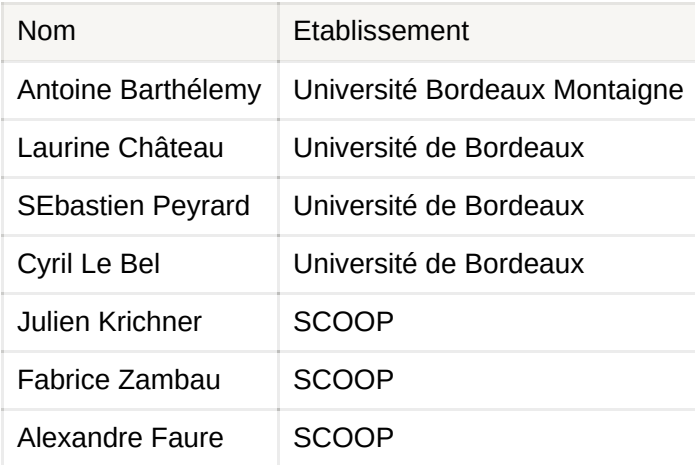

# **Relevé de décision**

# **Nom du service**

UBM propose de nommer le service "Bibliographie" au lieu de "Liste de Lecture". Le terme est beaucoup plus parlant pour les utilisateurs. UB oppose que le terme "Bibliographie" peut tromper les utilisateurs sur la nature de service.

Le SCOOP propose d'utiliser une marque pour identifier le service. Le terme Saucisson©n'a pas été retenu. Un consensus a été trouvé autour de l'appellation Biblios+ . Le nom sera proposé en réunion des directeurs mardi 24 mai 2022. @Fabrice Zambau pro partagera pour l'occasion des propositions de logos.

# **Message d'aide à l'ouverture initiale de Leganto**

 Décision a été prise de supprimer ce message tant qu'il n'était aps facilement configurable.

## **Passage en production pour l'Université de Bordeaux**

- L'objectif est d'avoir un système opérationnel en production pour le mois de Juillet
- Le SCOOP entamera les configurations
- TODO @Alex Faure Contacter Christiophe Micheneaud pour demander la configuration d'un deuxième outil externe + s'informer du calendrier de la fusion des moodles et de son impacte sur la mise en production d'UV

## **Formation des personnels UB le 28/06/2022**

TODO @UB Fournir à @Fabrice Zambau pro la liste des personnes pour ouverture des droits

## **Choix des worflows et finalisation des configurations pour UB**

#### **Circuit des numérisations**

La numérisation sera déclenchée par un formulaire [\(Scénario 2](https://www.notion.so/a7be007ae05c4ebf952d8662173adbc6)). Le circuit complet sera configuré mais les collègues pourront s'en affranchir lorsqu'ils seront en mesure de numériser le document.

TO DO

- $\Box$  Simplification du formulaire avec un masque de saisie unique @Fabrice Zambau pro
- $\Box$  Configuration de tous les départements de numérisation nécessaires @Fabrice Zambau pro @Alex Faure
- $\Box$  Pour le mode de simplifié. Voir comment garder une trace via analytique des demandes traités et honorées. @Alex Faure

#### **Demandes d'achat**

La demande sera émise via le formulaire.

Le circuit sera simplifié :

- 1. L'acquéreur liste depuis l'interface de gestion des listes toutes les demandes d'achats (grâce au tag apposé via le formulaire).
- 2. Il créé sa commande (panier Electre) :
- a. Il ajoute une note de réception au niveau de la ligne du panier
- b. Il ajoute un tag au niveau de la référence ("Suggestion validé").
- 3. Au moment du chargement du panier et de la création des LBC, l'opérateur de commande est alerté :
	- a. Il revient sur la référence et la lie aux exemplaires commandés.
	- b. Il ajoute un tag "Documents commandés")

TODO @Alex Faure Créer les tags

### **Possibilité pour les enseignants de déposer une bibliographie sous forme de fichier pdf.**

Ce service sera proposé lors de la création d'une liste de lecture depuis un cour Moodle.